# **ICN12**

# I2C to UART Bridge, ADC,DAC and I/O

Firmware version 1.6

Updated 12 Sept. 2018 Corrected chip markings

Updated 24 Sept. 2018 Address address to commands to allow same device on same bus.

# *Introduction*

This is an I2C to UART bridge, designed to give an extra UART to a microcontroller when only I2C is available. It is an I2C device and thus is configured and controlled by that interface.

#### **Features**

- Configurable I2C of any address
- Defaults to 115200 Baud, configurable
- INT pin indicates when there is characters in the UART buffer
- CTS output for some hardware handshaking
- 80 byte UART input buffer (type A 32 byte)
- Operates on 3.3V or 5V
- 1 channel DAC 64 steps
- 4 channel 10 bit ADC with precision voltage reference, up to 4.095 volts
- 5V I/O pins and ADC

#### *Pinout*

There are several options for the device, the 8pin DIL provides a basic UART bridge whilst all of the other devices are based on a 14 pin device that has extra I/O that can be configured for ADC, or GPIO.

The PCB board versions have all of the extra I/O one is a general purpose boar and the other is designed as a WeMos (D! Type) shield.

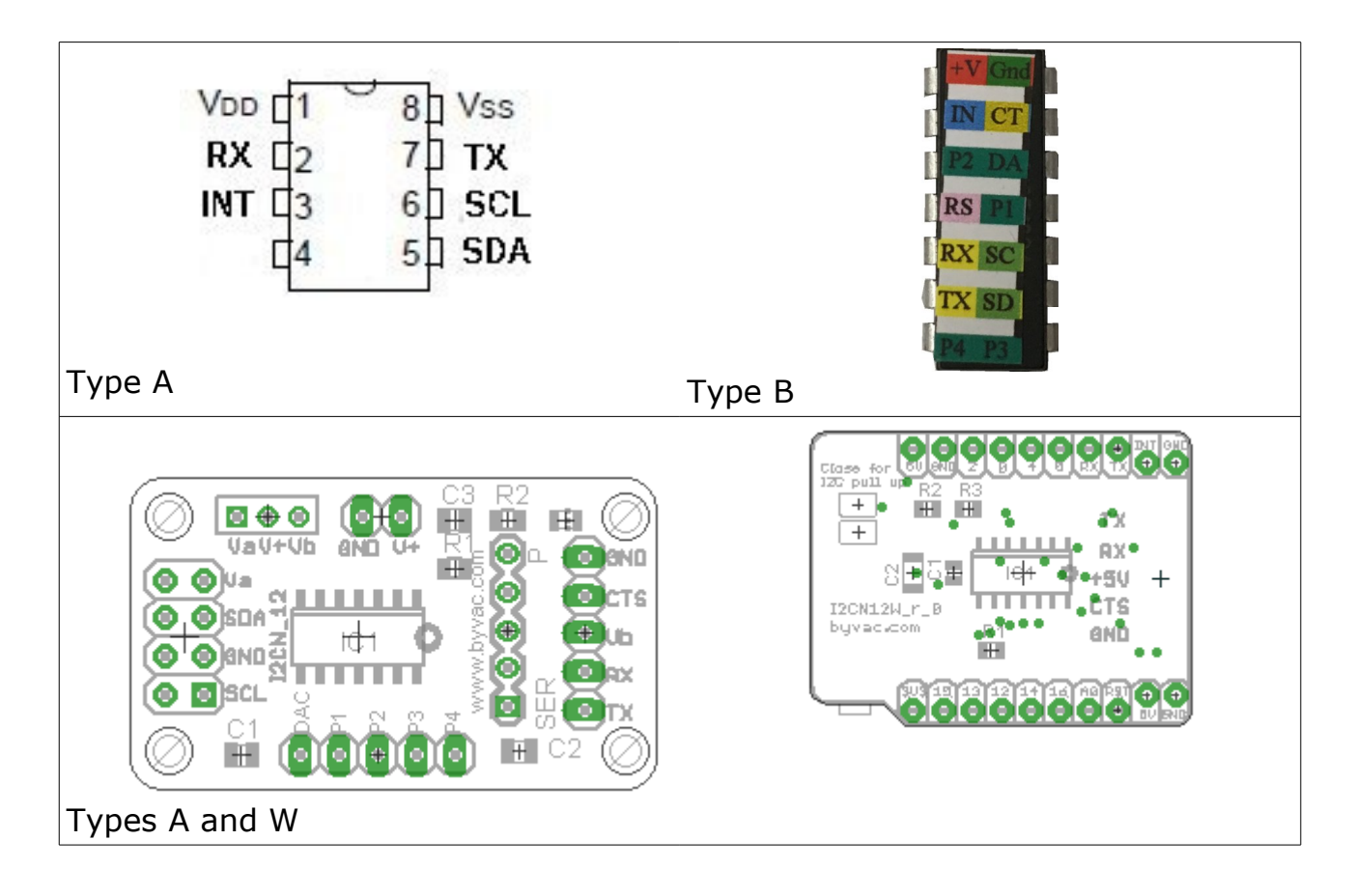

- VDD Power voltage, this can be either 3.3V or 5V see note
- RX Serial input
- TX Serial output
- CTS This is an output that will go low[1] when the UART buffer becomes full and can be used to tell the host device to stop transmitting
- SDA I2C data
- SCL I2C clock
- INT This pin will go high when there is one or more bytes in the UART buffer otherwise it will be low.
- DAC Digital to analogue output
- Pn General purpose I/O that can be used for digital input, digital output or analogue to digital input
- ADC 10 bit analogue to digital on 4 channels

#### **Note**:

[1] By default will be high when the buffer is not full, can be changes in EEPROM

Any pin must not exceed the voltage on VDD so if a 3.3V power supply is used then the signal pins must also be  $0 - 3.3V$ 

## **DAC**

This is an output with a voltage swing controlled by a command from about 0.3V to VDD. The resolution is 32, 0 being 0.3V and 31 being VDD.

Using values greater then 31 will give unpredictable results.

When switching off it will power down the internal peripheral but may not alter the voltage on the output pin.

#### **GPIO**

There are 4 GPIO lines that can set set to output high or low, or input. Output is set in one go by issuing the output command followed by either high or low.

Input is carried out by using the read input command, the port will be automatically configured for input when using this command.

## **ADC**

The ADC has a resolution of 10 bits (0 to 1023) and is referenced from a precision voltage reference. The reference can be set to VDD, 1.024V, 2.048V, 4.096V To use the last voltage VDD must be 5V.

The ADC takes about 100us which matches the interface and so is not suitable for very high speed applications.

Any GPIO can be used for ADC, when a read command is issued the port automatically configures for analogue input.

#### **Status Flag**

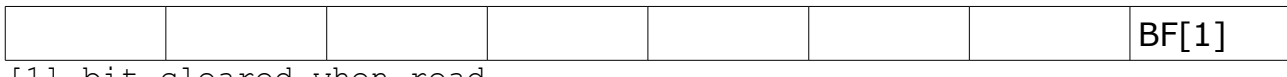

[1] bit cleared when read

BF Indicates if the buffer has become full at some point and it is likely that input serial bytes will have been lost.

#### *EEPROM Locations*

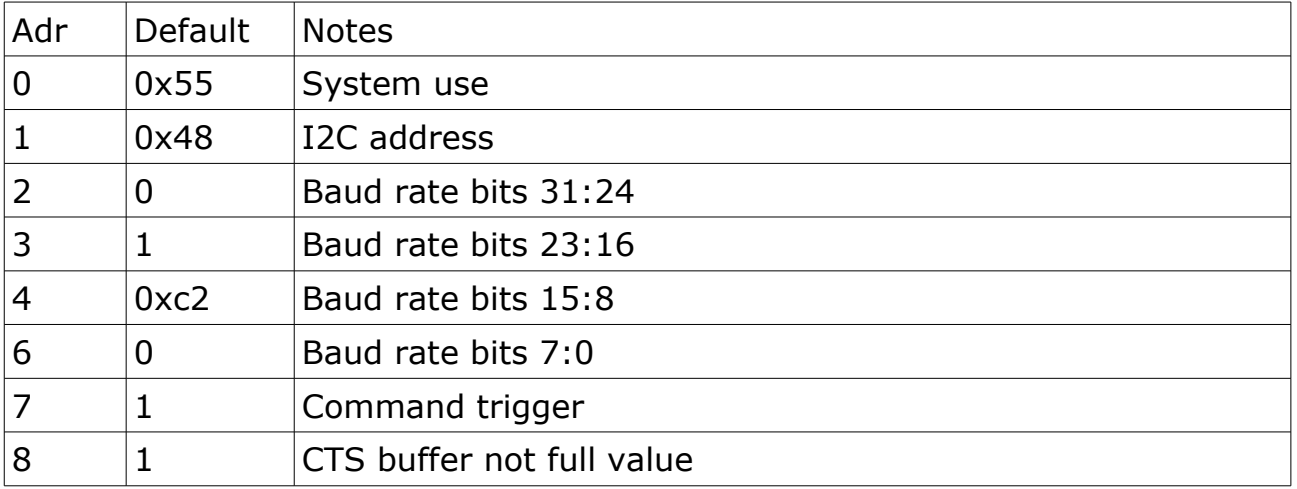

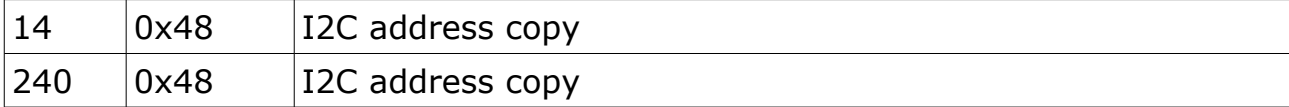

#### *I2C Commands and Operation*

Default device address is 0x48 (72) 8 bit address this translates to the following:

Eight bit addressing where the read write flag is part of the address:

Write address 72

Read address 73

Seven bit addressing where there are read and write i2c commands (Arduino, MicroPython)

I2c Address 36

By default anything written to the I2C address will be echoed on the TX pin. So for example i2c.write('hello') will appear on the TX pin. I2c.write will use the write address of the device (0x48).

Reading from the i2c will retrieve the contents of the UART buffer (if there is anything in there), so for example, using the read address 0x49 (0x24 7 bit), i2c.read(n) where n is the number of bytes to read will get the contents of the UART buffer. If there are no bytes in the buffer 0 is returned.

In short then, writing to i2c is the same as writing to the UART and reading from i2c is the same as reading the UART buffer.

#### **Commands**

In order to get information such as how many bytes there are in the UART buffer, or to clear the buffer a general call is used, followed by a trigger byte followed by the device address (7 bit).

The general call is address 0 and a command sequence is 0+trigger+adr followed by the command and any other data. For commands that return information a normal read is used after the command sequence.

Both devices A and B

Applies to B device only

The default trigger is 0x1a

Example of clearing the buffer would be:

<address 0><trigger><7 bit device address><1>

Example of writing a 1 to an output port would be:

<address 0><trigger><7 bit device address><1>

Example of reading the number of bytes in a UART buffer requires writing the command and then reading the number of bytes

<address 0><trigger><7 bit device address><5>

# read 1 byte

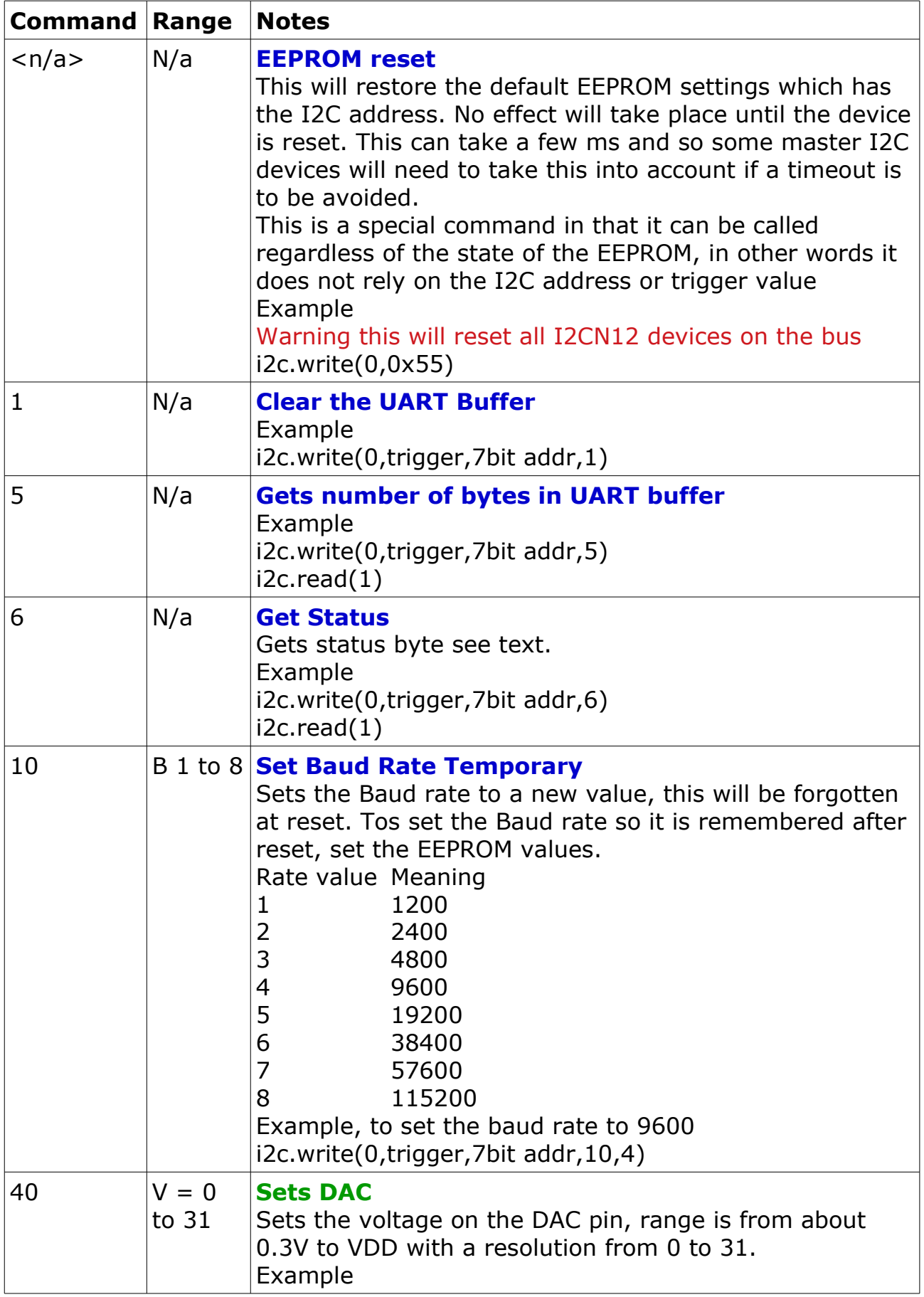

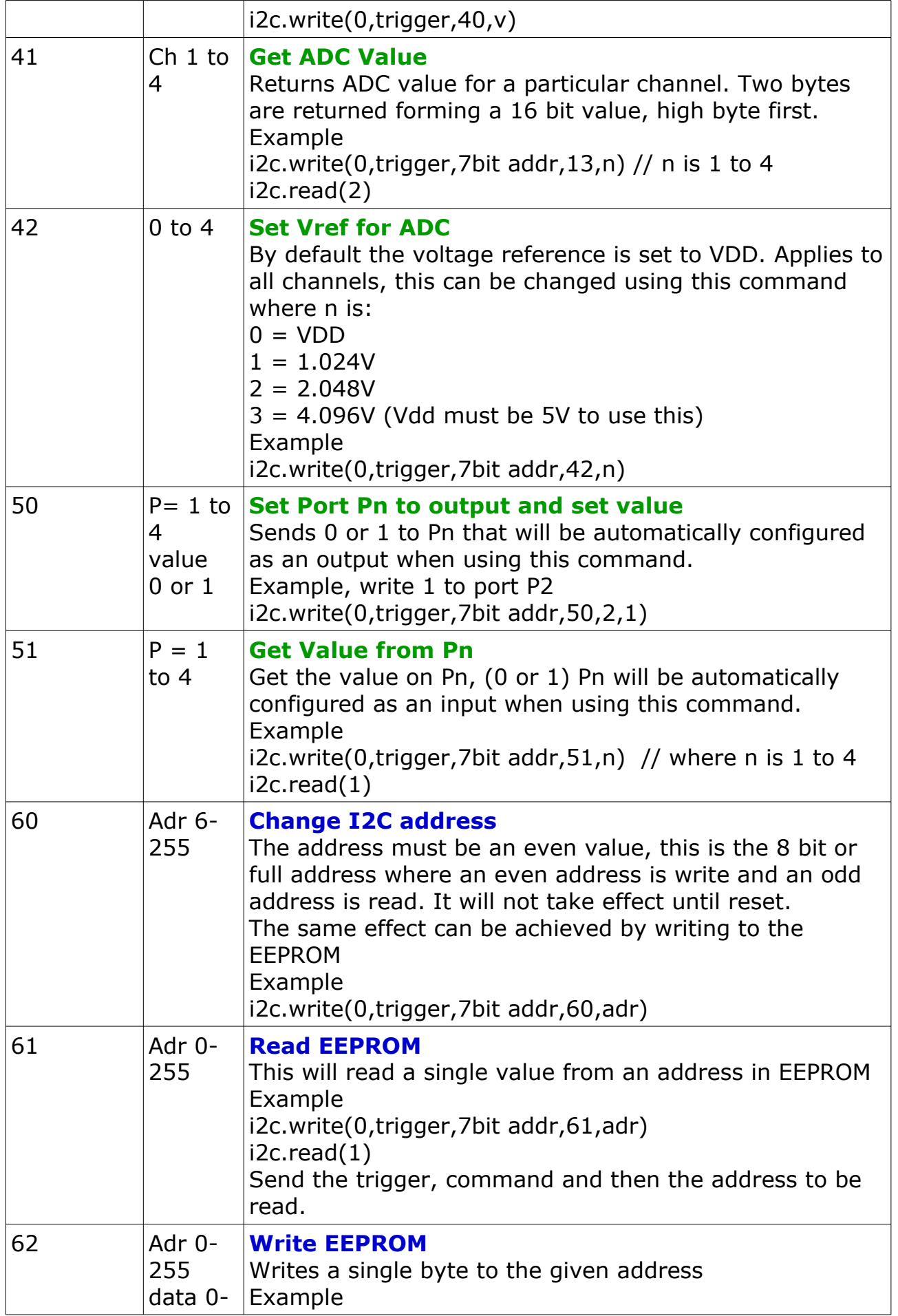

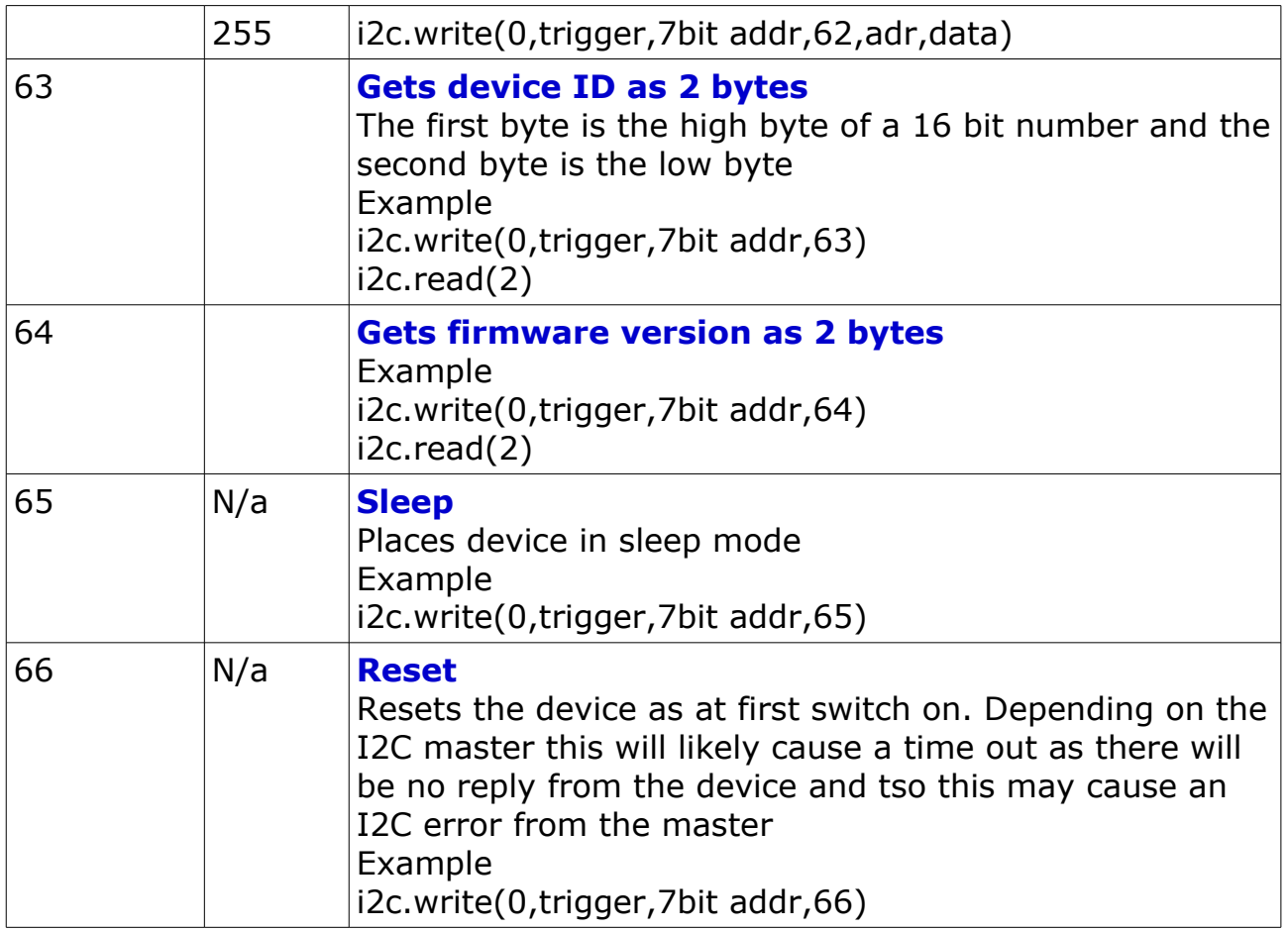

# **Baud rate**

This is held in EEPROM as 4 bytes as it is a 32 bit number the following table has some pre-calculated values

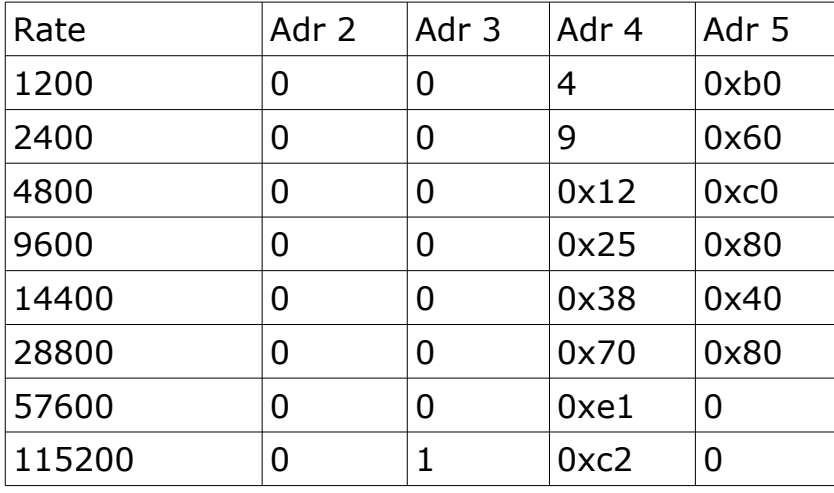

# *Read Write Examples, using I2C primitives*

```
Write
i2c_start()
i2c_putc(0x48) // write address
```
i2c putc('H')  $//$  etc. ad many bytes are as required i2c\_stop()

#### **Read**

```
i2c_start()
i2c_putc(0x49) // read address
i2c_getc(0) // read 1 byte ACK
i2c qetc(0) // read 1 byte ACK
i2c getc(1) // read 1 byte NACK last byte
i2c_stop()
```
Because of the way I2C works, the buffer is loaded by the device BEFORE is is clocked out by the master and so the device needs to know the last byte being read otherwise it will place a byte in the buffer that will never be read, effectively loosing a byte from the buffer.

#### **Command**

```
Get the number of bytes from the buffer using command 5
i2c_start()
i2c putc(0) // general call address
i2c_putc(trigger) // send trigger
i2c putc(0x24) // send 7 bit device address
i2c_putc(5) // command
i2c_stop()
i2c_start() 
i2c_putc(0x49) // read address
i2c getc(1) // number of bytes
i2c_stop()
```